**[唐勋](https://zhiliao.h3c.com/User/other/4043)** 2019-11-13 发表

## 组网及说明

版本: UIS 0708

现场已经运行了多个windows虚拟机,但是内存利用率都不高。

问题描述

现场反馈主机的内存利用率很高,几乎每台都是接近80%

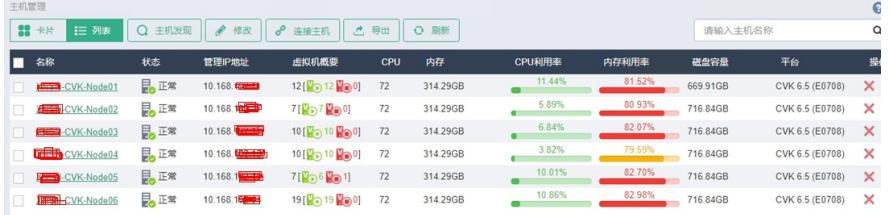

现场反馈实际虚拟机占用不高

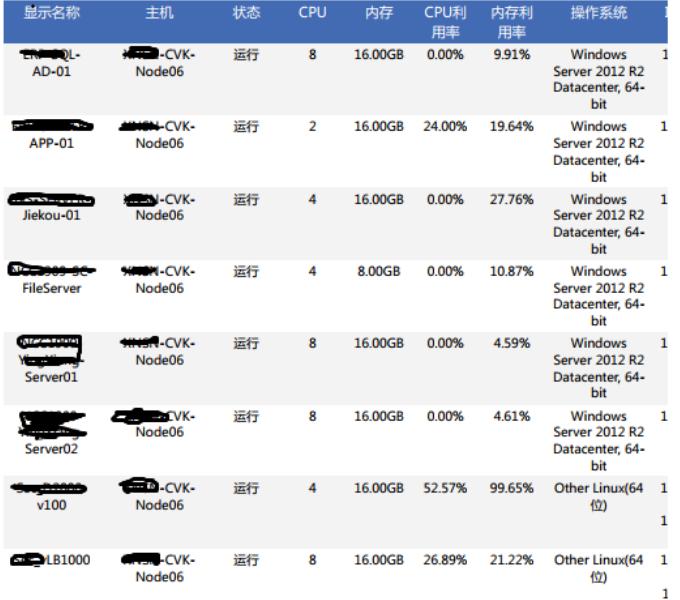

## 过程分析

1、使用top命令查看此主机的内存利用率,使用top命令,然后交互式输入大写字母M,使得top命令按 照内存利用率排序,从前10的内存占用主要是kvm就可以知道,内存主要是虚拟机占用的。

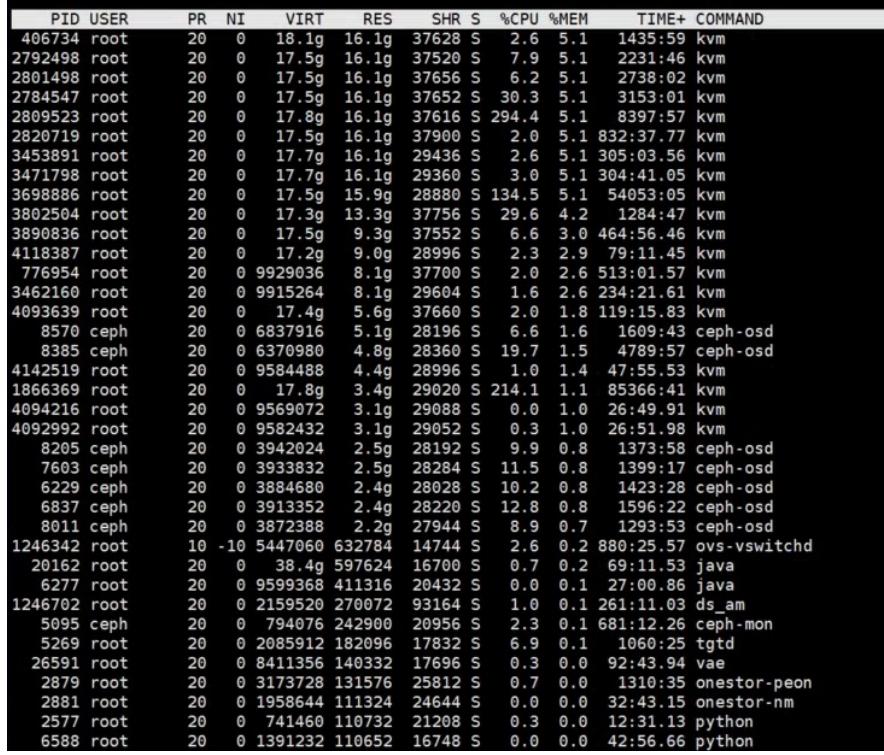

2、使用ps -aux | grep 406374 (406734是内存占用最高的进程名称) 查看了当前进程的详细信息, 发 现此进程是一个名叫AD01虚拟机,当前占用内存约5%

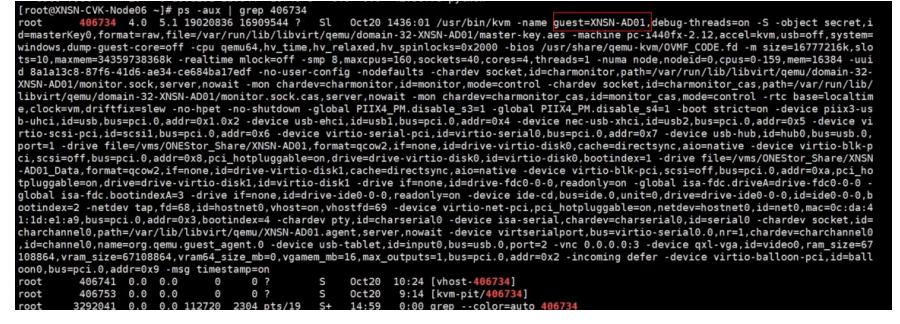

3、从此分析可以看出, 现场工程师理解的此虚拟机的内存占用应该是分配的16G\*9.91%, 即为1.59G ,然后1.59G/314G(总内存)=0.5%,但是实际上此虚拟机底层占用却是5%,即16G/314G

## 解决方法

1、现场将windows虚拟机的内存分配的过大,实际占用又很低,uis在底层算内存占用率的时候,却是 以分配的内存容量计算的

2、将现场windows虚拟机的内存分配额减小,内存利用率明显降低